## Alienware-Grafikverstärker Benutzerhandbuch

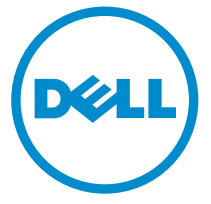

Vorschriftenmodell: Z01G Vorschriftentyp: Z01G001

## Anmerkungen, Vorsichtshinweise und Warnungen

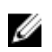

ANMERKUNG: Eine ANMERKUNG liefert wichtige Informationen, mit denen Sie den Computer besser einsetzen können.

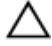

VORSICHT: Ein VORSICHTSHINWEIS macht darauf aufmerksam, dass bei Nichtbefolgung von Anweisungen eine Beschädigung der Hardware oder ein Verlust von Daten droht, und zeigt auf, wie derartige Probleme vermieden werden können.

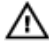

WARNUNG: Durch eine WARNUNG werden Sie auf Gefahrenquellen hingewiesen, die materielle Schäden, Verletzungen oder sogar den Tod von Personen zur Folge haben können.

Copyright **©** 2014 Dell Inc. Alle Rechte vorbehalten. Dieses Produkt ist durch USamerikanische und internationale Urheberrechtsgesetze und nach sonstigen Rechten an geistigem Eigentum geschützt. Dell™ und das Dell Logo sind Marken von Dell Inc. in den Vereinigten Staaten und/oder anderen Geltungsbereichen. Alle anderen in diesem Dokument genannten Marken und Handelsbezeichnungen sind möglicherweise Marken der entsprechenden Unternehmen.

 $2014 - 10$ 

Rev. A00

# Inhaltsverzeichnis

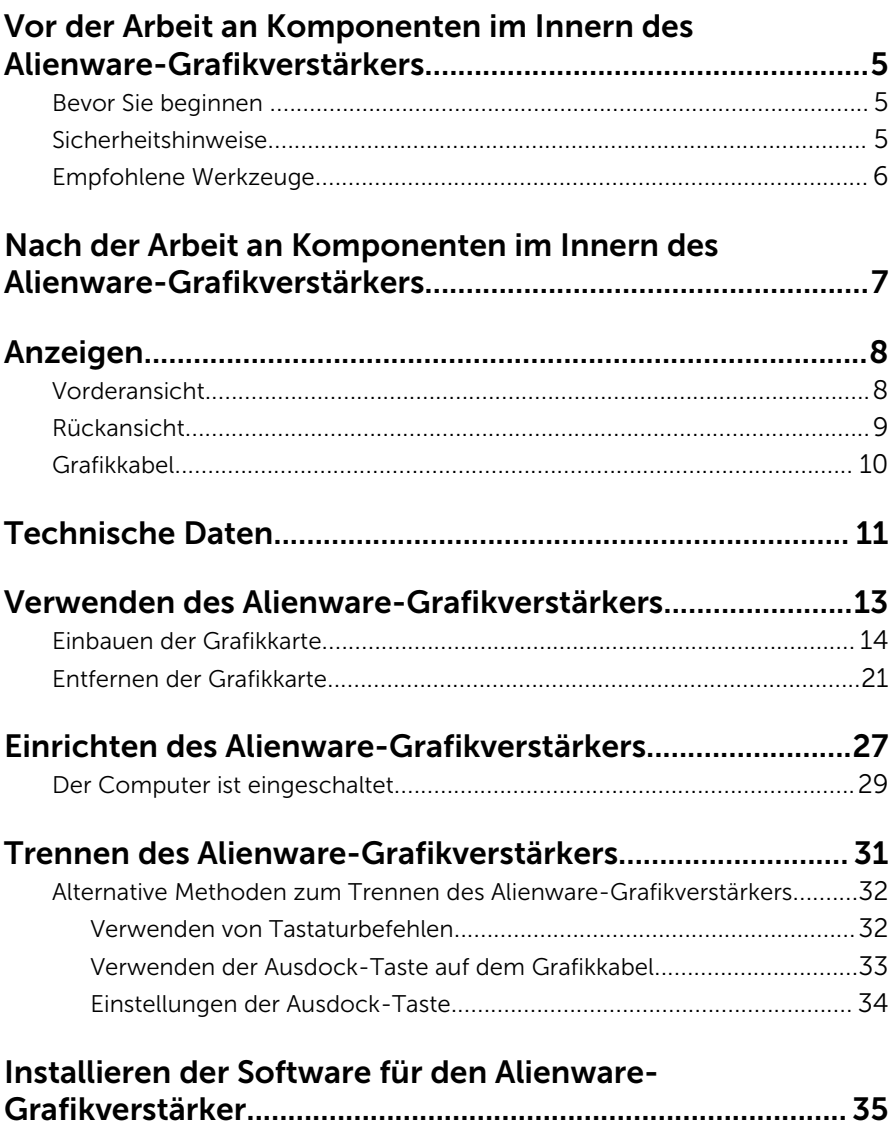

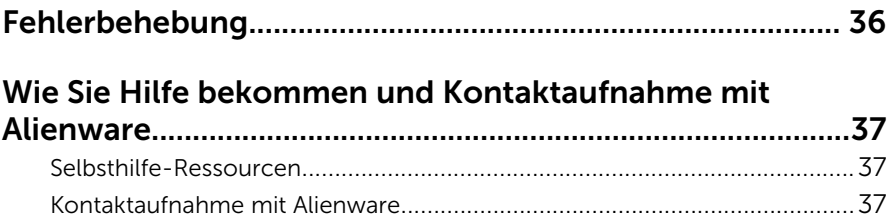

## <span id="page-4-0"></span>Vor der Arbeit an Komponenten im Innern des Alienware-Grafikverstärkers

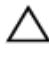

VORSICHT: Greifen Sie Bauteile und Karten nur an den Außenkanten und berühren Sie keine Steckverbindungen oder Kontakte, um Schäden an diesen zu vermeiden.

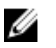

ANMERKUNG: Die Abbildungen in diesem Dokument können von Ihrem Gerät abweichen, je nach der von Ihnen bestellten Konfiguration.

### Bevor Sie beginnen

- 1 Trennen Sie Ihr Gerät sowie alle daran angeschlossenen Geräte vom **Stromnetz**
- 2 Trennen Sie alle Kabel, wie Telefon- und Netzwerkkabel usw., vom Gerät.
- 3 Trennen Sie alle angeschlossenen Peripheriegeräte, wie Tastatur, Maus, Monitor usw., vom Gerät.

## Sicherheitshinweise

Beachten Sie folgende Sicherheitsrichtlinien, damit Ihr Gerät vor möglichen Schäden geschützt und Ihre eigene Sicherheit sichergestellt ist.

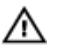

WARNUNG: Bevor Sie Arbeiten im Inneren des Geräts ausführen, lesen Sie zunächst die im Lieferumfang des Geräts enthaltenen Sicherheitshinweise. Zusätzliche Informationen zur bestmöglichen Einhaltung der Sicherheitsrichtlinien finden Sie auf der Homepage zur Richtlinienkonformität unter dell.com/regulatory\_compliance.

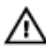

WARNUNG: Trennen Sie alle Energiequellen, bevor Sie die Geräteabdeckung oder Verkleidungselemente öffnen. Bringen Sie nach Abschluss der Arbeiten im Inneren des Geräts alle Abdeckungen, Verkleidungselemente und Schrauben wieder an, bevor die Verbindung zur Energiequelle hergestellt wird.

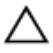

VORSICHT: Achten Sie auf eine ebene und saubere Arbeitsfläche, um Schäden am Gerät zu vermeiden.

<span id="page-5-0"></span>

VORSICHT: Greifen Sie Bauteile und Karten nur an den Außenkanten und berühren Sie keine Steckverbindungen oder Kontakte, um Schäden an diesen zu vermeiden.

VORSICHT: Nur ausgebildete Servicetechniker sind befugt, die Geräteabdeckung zu entfernen und auf Komponenten im Inneren des Geräts zuzugreifen. Weitere Informationen über Sicherheitsvorkehrungen, das Arbeiten im Inneren des Geräts und zum Schutz vor elektrostatischer Entladung finden Sie in den Sicherheitshinweisen.

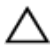

VORSICHT: Bevor Sie Komponenten im Inneren des Geräts berühren, müssen Sie sich erden. Berühren Sie dazu eine nicht lackierte Metalloberfläche, beispielsweise Metallteile an der Rückseite des Geräts. Berühren Sie während der Arbeiten regelmäßig eine unlackierte Metalloberfläche, um statische Aufladungen abzuleiten, die zur Beschädigung interner Komponenten führen können.

VORSICHT: Ziehen Sie beim Trennen eines Kabels nur am Stecker oder an der Zuglasche und nicht am Kabel selbst. Einige Kabel verfügen über Anschlussstecker mit Sperrzungen oder Flügelschrauben, die vor dem Trennen des Kabels gelöst werden müssen. Achten Sie beim Trennen von Kabeln darauf, diese möglichst gerade abzuziehen, um ein Verbiegen der Kontaktstifte zu vermeiden. Stellen Sie beim Anschließen von Kabeln sicher, dass die Ports und Stecker korrekt orientiert und ausgerichtet sind.

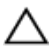

VORSICHT: Wenn Sie ein Netzwerkkabel trennen, ziehen Sie es zuerst am Gerät und dann am Netzwerkgerät ab.

#### Empfohlene Werkzeuge

Für die in diesem Dokument beschriebenen Arbeitsschritte können die folgenden Werkzeuge erforderlich sein:

• Kreuzschlitzschraubenzieher

## <span id="page-6-0"></span>Nach der Arbeit an Komponenten im Innern des Alienware-Grafikverstärkers

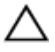

#### VORSICHT: Im Innern des Geräts vergessene oder lose Schrauben können das Gerät erheblich beschädigen.

- 1 Befestigen Sie alle Schrauben wieder und stellen Sie sicher, dass sich im Innern des Geräts keine losen Schrauben befinden.
- 2 Schließen Sie alle externen Geräte, Peripheriegeräte und Kabel wieder an, die Sie vor der Arbeit an Ihrem Gerät entfernt haben.
- **3** Setzen Sie alle Medienkarten, Laufwerke und anderen Teile wieder ein, die Sie vor der Arbeit an Ihrem Gerät entfernt haben.
- 4 Schließen Sie das Gerät und alle angeschlossenen Geräte an das Stromnetz an.
- 5 Schalten Sie das Gerät ein.

# <span id="page-7-0"></span>Anzeigen

In diesem Kapitel werden die auf dem Alienware-Grafikverstärker verfügbaren Funktionen aufgelistet.

## Vorderansicht

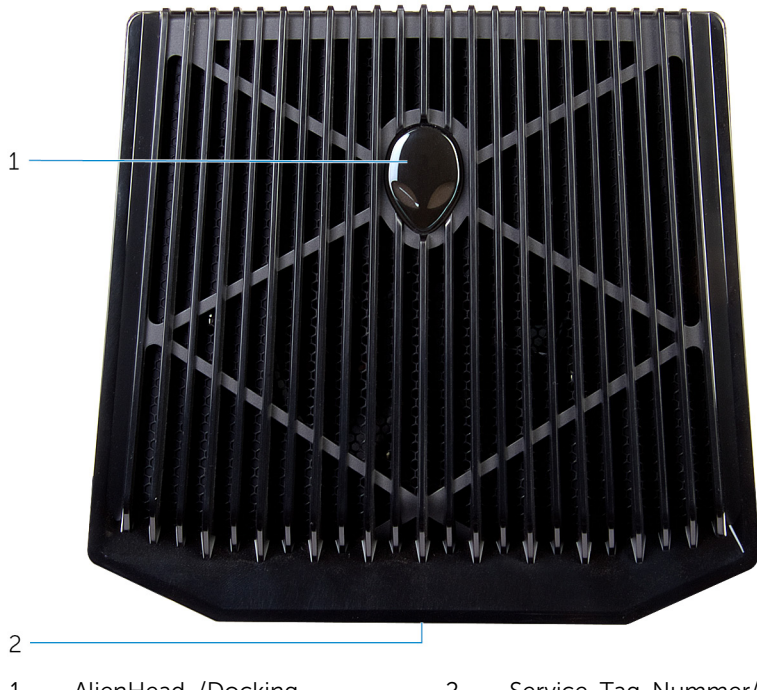

- 1 AlienHead-/Docking-Statusanzeige
- 2 Service-Tag-Nummer/ Normenetiketten

### <span id="page-8-0"></span>Rückansicht

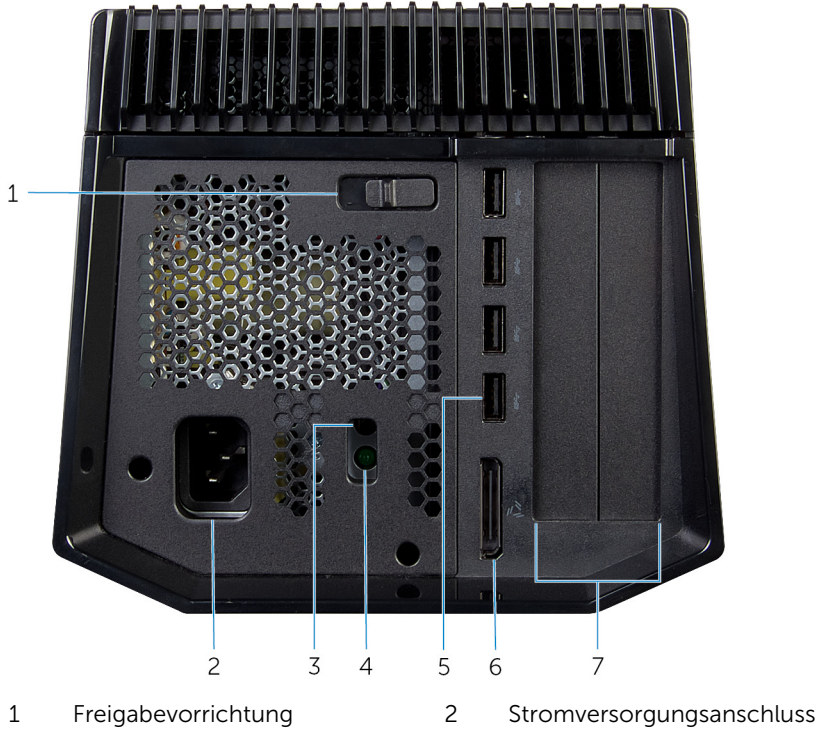

- 
- 
- Grafikkartensteckplatz
- 
- Netzteildiagnosetaste 4 Netzteil-Statusanzeige
- USB 3.0-Anschlüsse (4) 6 Externer Grafikanschluss

#### <span id="page-9-0"></span>Grafikkabel

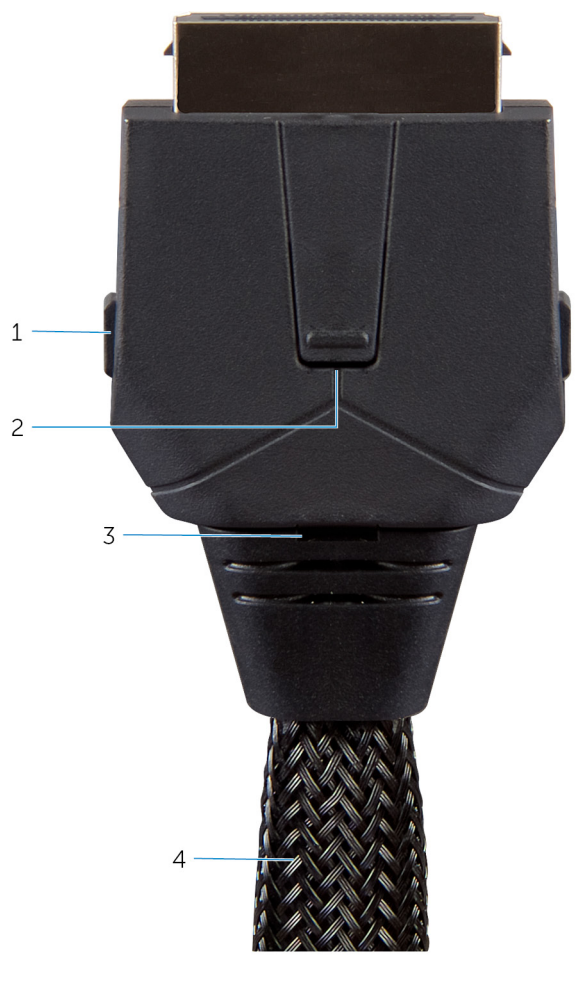

- Entriegelungsklammern (2) 2 Ausdock-Taste
- Docking-Statusanzeige 4 Grafikkabel
- -

## <span id="page-10-0"></span>Technische Daten

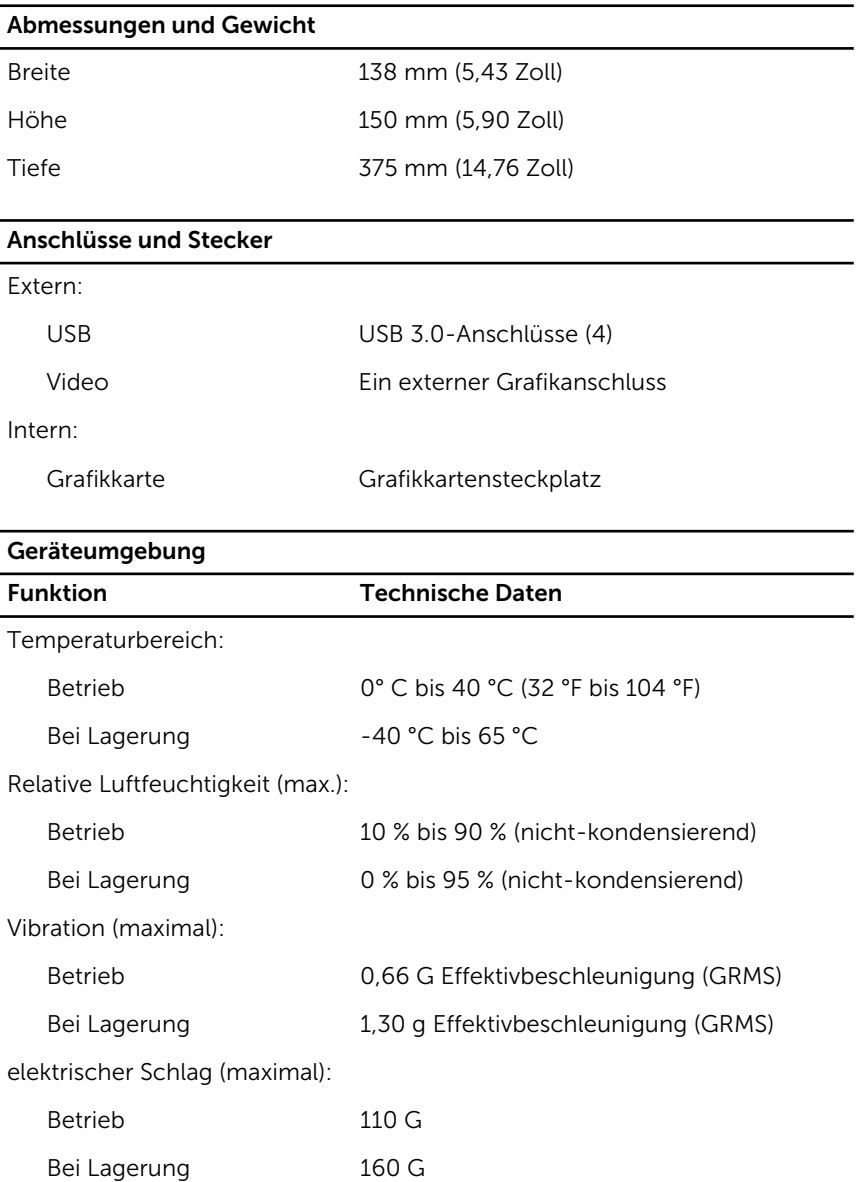

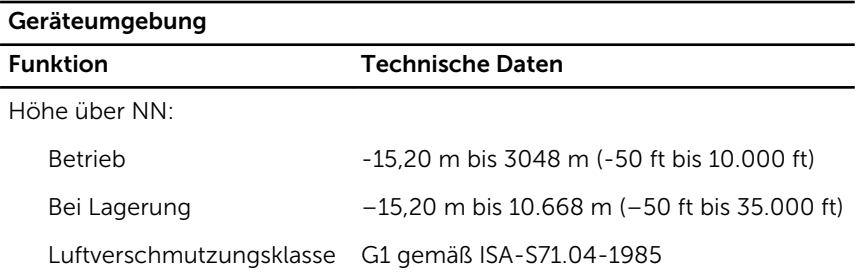

## <span id="page-12-0"></span>Verwenden des Alienware-Grafikverstärkers

Dieser Abschnitt enthält Anleitungen zum Installieren und Deinstallieren der Grafikkarte.

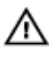

WARNUNG: Trennen Sie vor der Arbeit an Komponenten im Innern des Geräts alle Kabel.

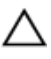

VORSICHT: Behandeln Sie die Komponenten sorgsam. Halten Sie die Grafikkarte an den Kanten.

#### <span id="page-13-0"></span>Einbauen der Grafikkarte

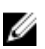

ANMERKUNG: Die Grafikkarte ist separat erhältlich.

1 Schieben Sie den Entriegelungsriegel, um die Abdeckung zu lösen.

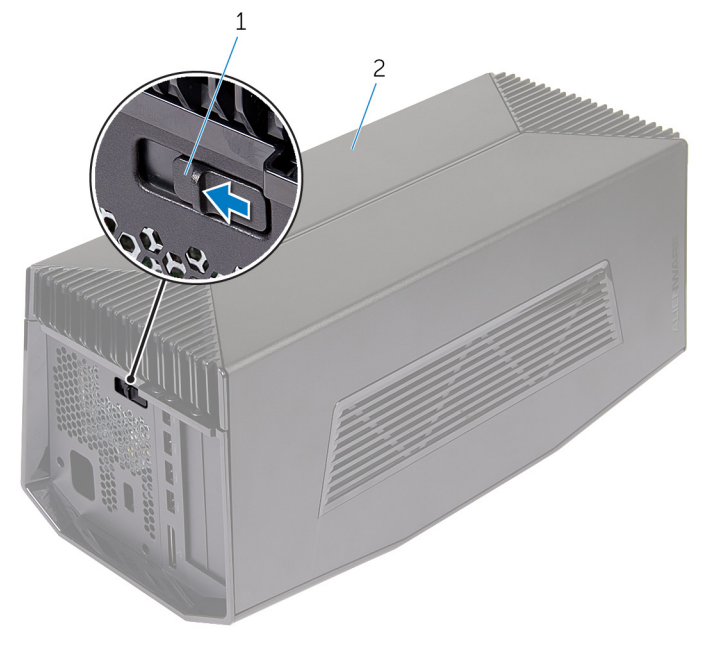

- 1 Sperrklinke 2 Abdeckung
	-

2 Heben Sie die Abdeckung und öffnen Sie sie so weit wie möglich.

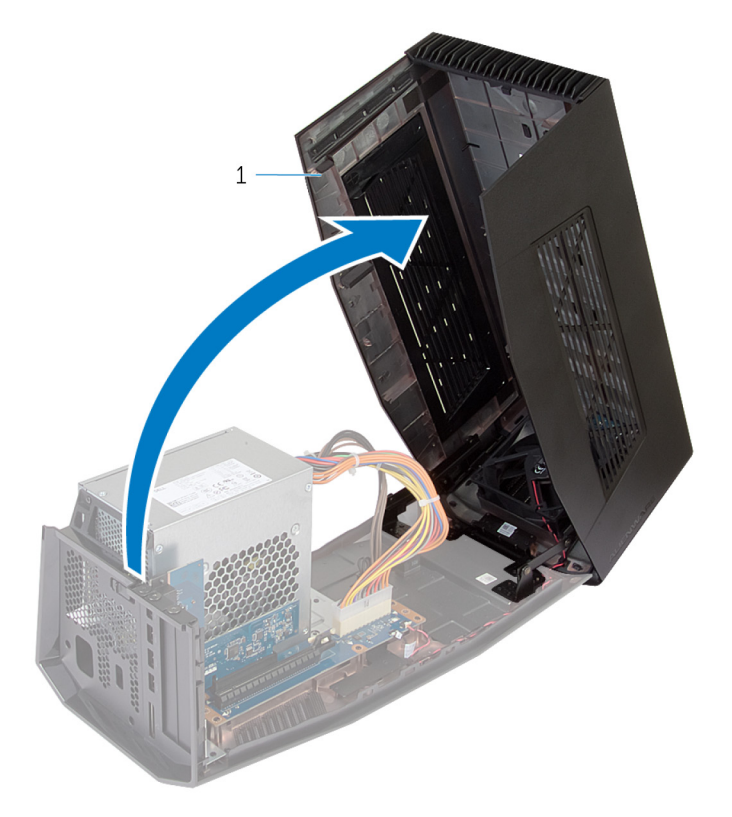

1 Abdeckung

3 Entfernen Sie die Schrauben, mit denen die Grafikkartenplatzhalter am Gehäuse befestigt sind.

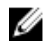

ANMERKUNG: Entfernen Sie nur einen Platzhalter, wenn Sie eine Grafikkarte einfacher Breite installieren.

Heben Sie die Grafikkartenplatzhalter aus dem Gehäuse heraus.

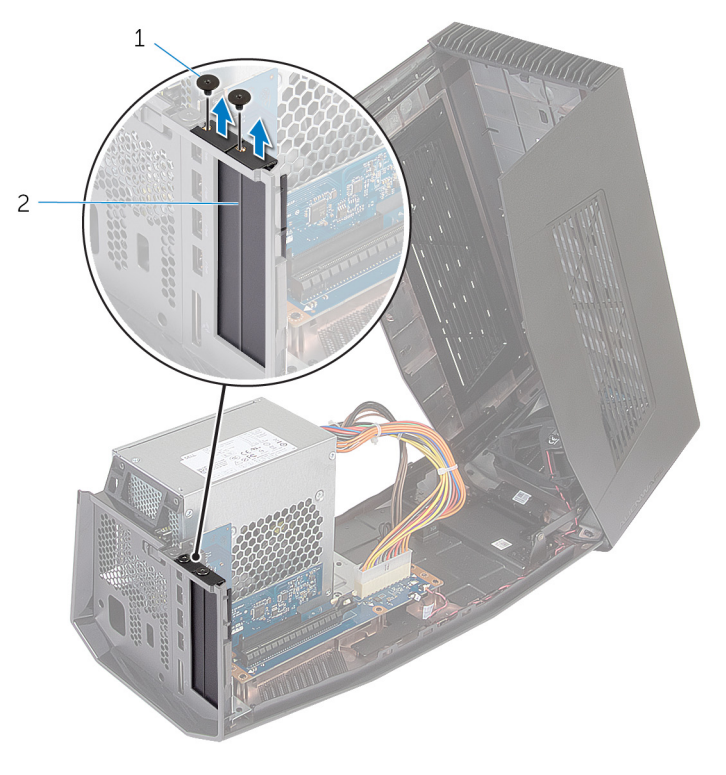

Schrauben (2) 2 Grafikkartenplatzhalter (2)

5 Trennen Sie die Stromkabel von den Steckplätzen auf dem Gerät.

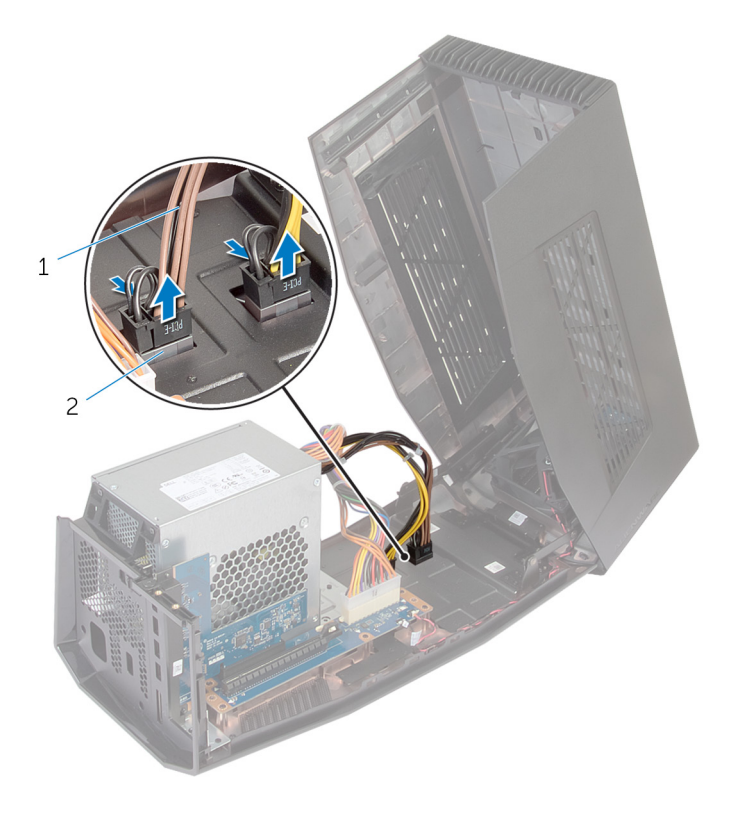

- 1 Stromversorgungskabel (2) 2 Steckplätze (2)
- 6 Richten Sie den Anschluss auf der Grafikkarte am Steckplatz auf der Systemplatine aus und drücken Sie die Karte nach unten, bis sie einrastet.

Befestigen Sie die Schrauben wieder, mit denen die Grafikkarte am Gehäuse befestigt wird.

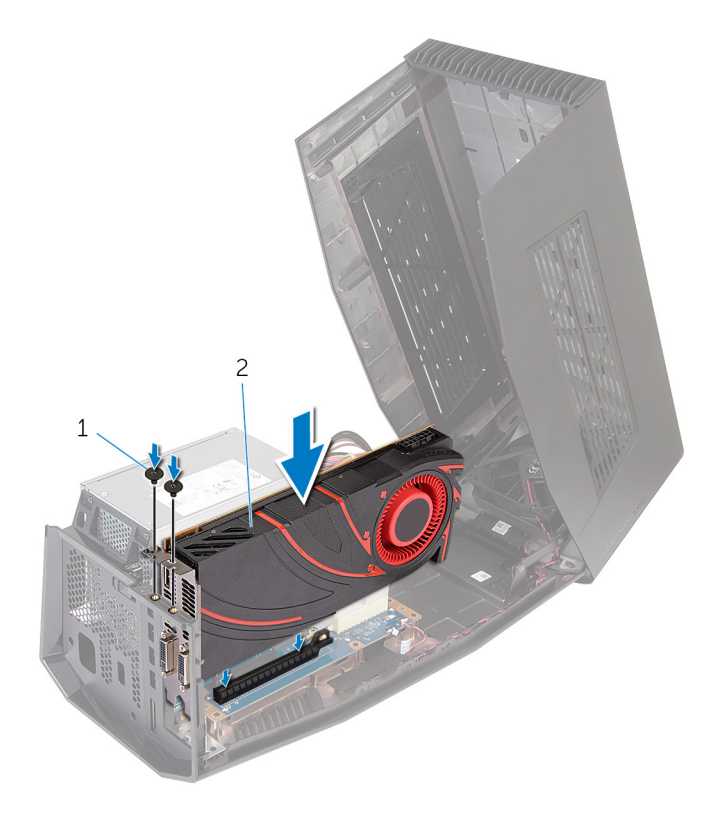

- Schrauben (2) 2 Grafikkarte
	-

8 Schließen Sie die Stromkabel an die Stromkabelanschlüsse auf der Grafikkarte an.

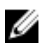

ANMERKUNG: Die Position der Stromkabelanschlüsse kann auf Ihrer Grafikkarte anders sein.

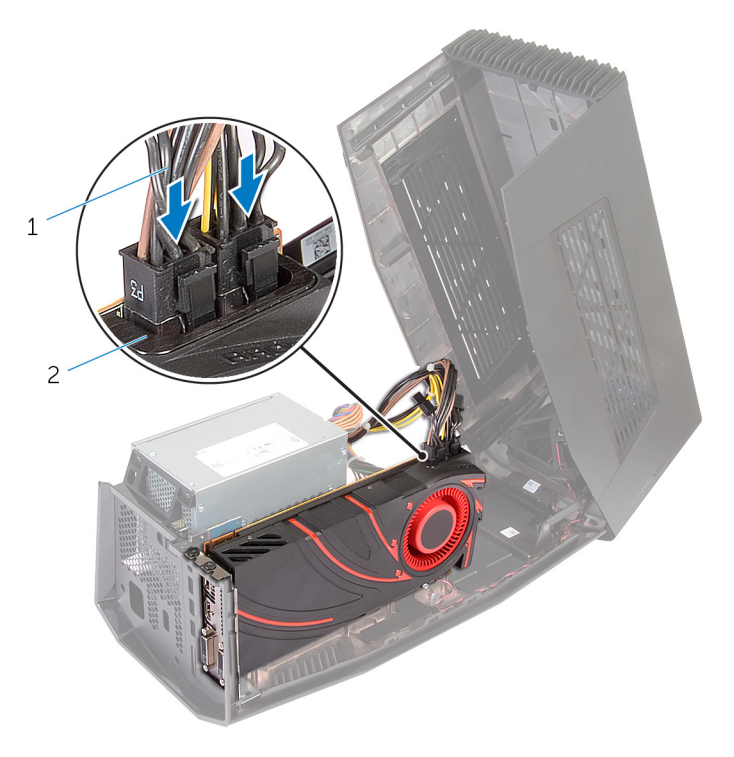

1 Stromversorgungskabel (2) 2 Stromkabelanschlüsse (2)

Schließen Sie die Abdeckung und drücken Sie sie nach unten, bis sie einrastet.

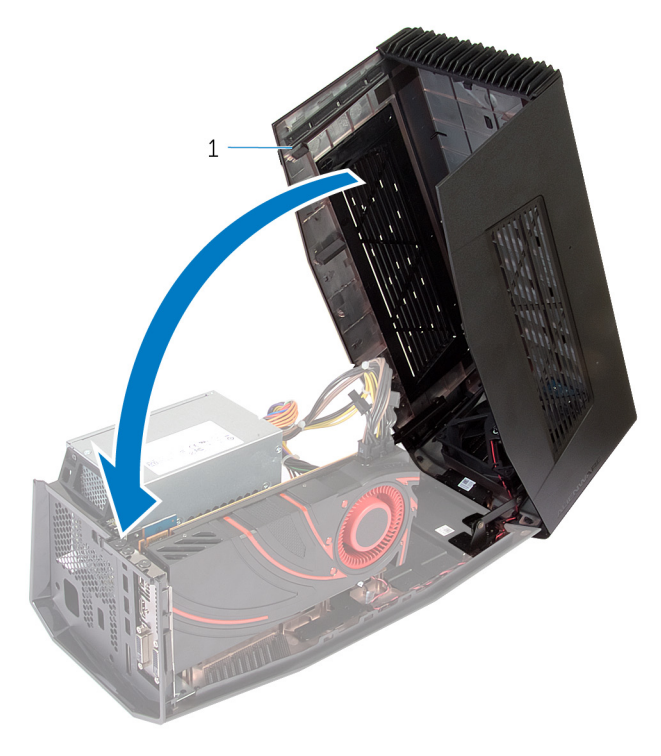

Abdeckung

### <span id="page-20-0"></span>Entfernen der Grafikkarte

Schieben Sie den Entriegelungsriegel, um die Abdeckung zu lösen.

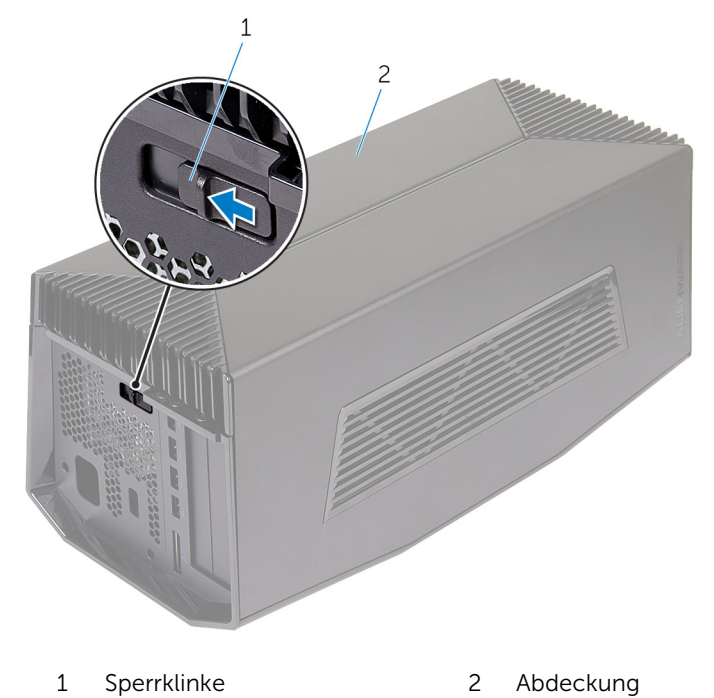

Heben Sie die Abdeckung und öffnen Sie sie so weit wie möglich.

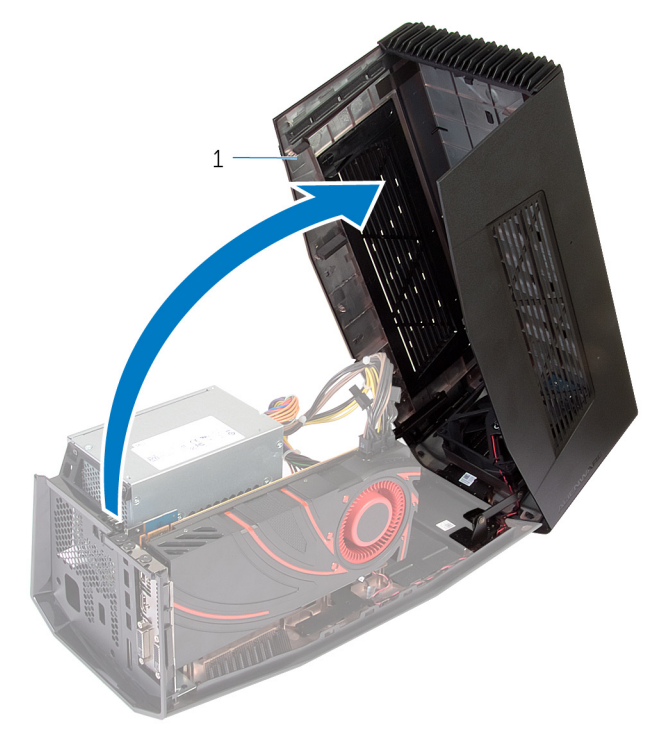

Abdeckung

3 Drücken Sie auf die Halterungen und trennen Sie die Stromkabel von der Grafikkarte.

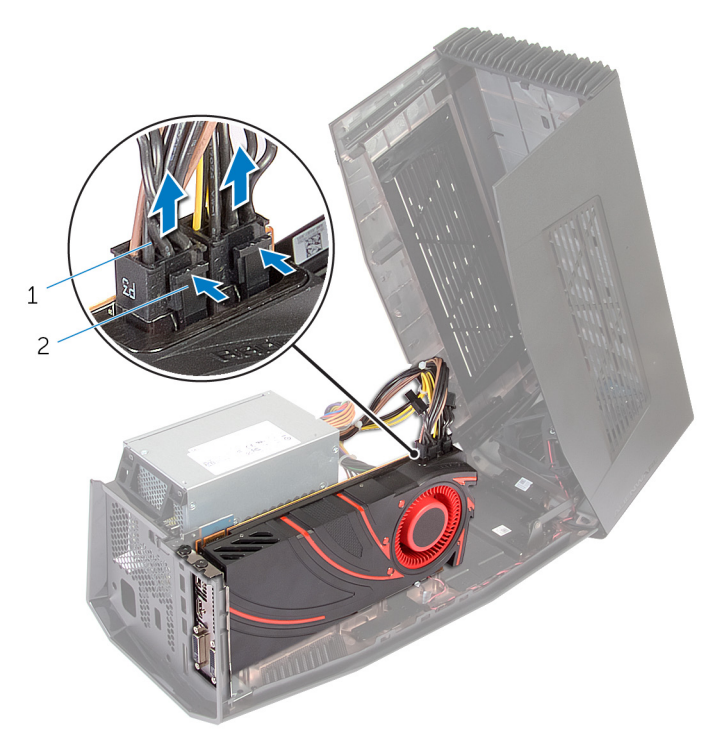

- 1 Stromversorgungskabel (2) 2 Klammern (2)
- 4 Entfernen Sie die Schrauben, mit denen die Grafikkarte am Gehäuse befestigt ist.
- 5 Drücken Sie auf den Entriegelungsriegel, um die Grafikkarte aus dem Steckplatz auf der Systemplatine zu lösen.

Heben Sie die Grafikkarte vom Gehäuse ab.

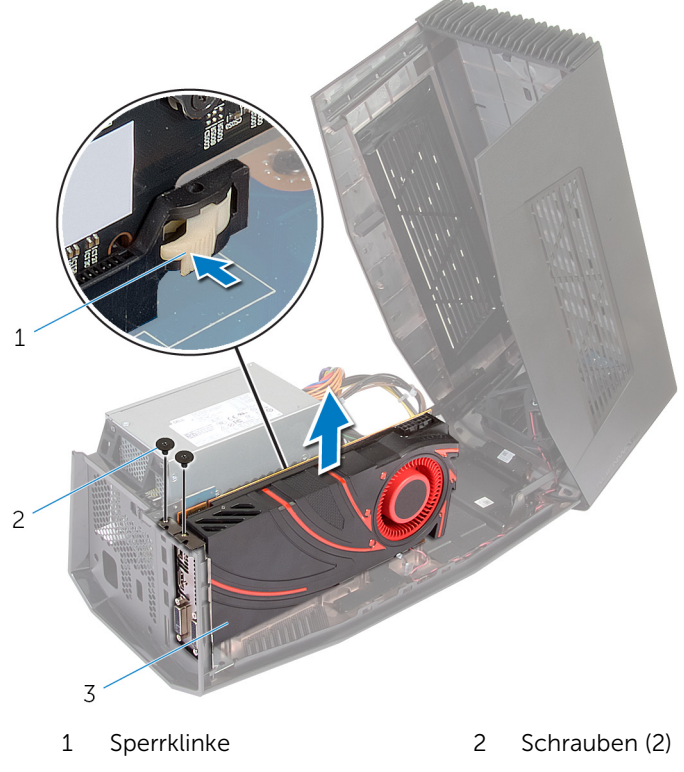

- Grafikkarte
- Schieben Sie die Grafikkartenplatzhalter in die Steckplätze auf der Grafikkarte.
- Befestigen Sie die Schrauben wieder, mit denen die Grafikkartenplatzhalter am Gehäuse befestigt werden.

Verbinden Sie die Stromkabel mit den Steckplätzen auf dem Gerät an.

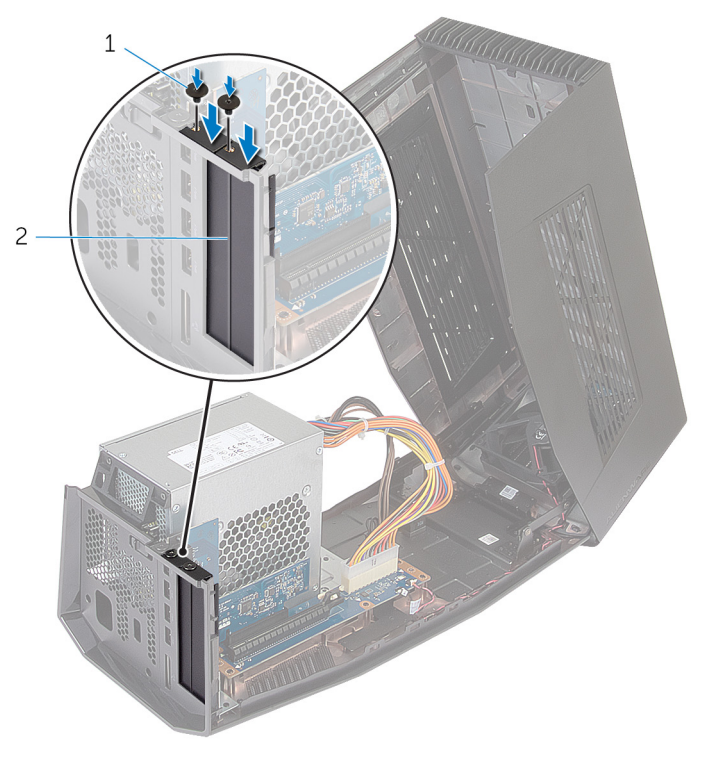

Schrauben (2) 2 Grafikkartenplatzhalter

Schließen Sie die Abdeckung und drücken Sie sie nach unten, bis sie einrastet.

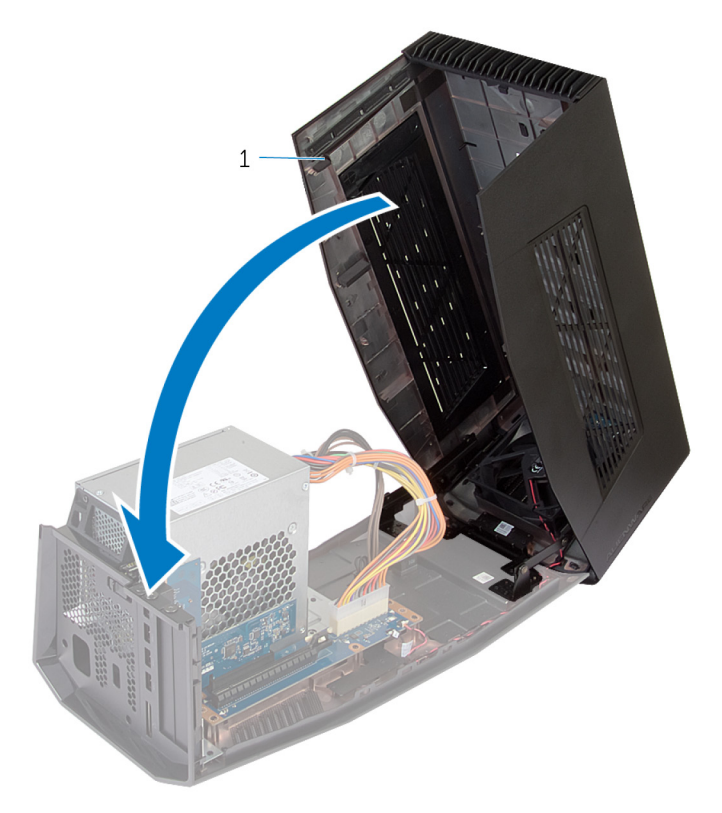

Abdeckung

## <span id="page-26-0"></span>Einrichten des Alienware-Grafikverstärkers

- 1 Installieren Sie die Grafikkarte. Weitere Informationen finden Sie unter ["Installieren der Grafikkarte"](#page-13-0).
- 2 Verbinden Sie das Stromkabel mit dem Stromversorgungsanschluss auf dem Alienware-Grafikverstärker.

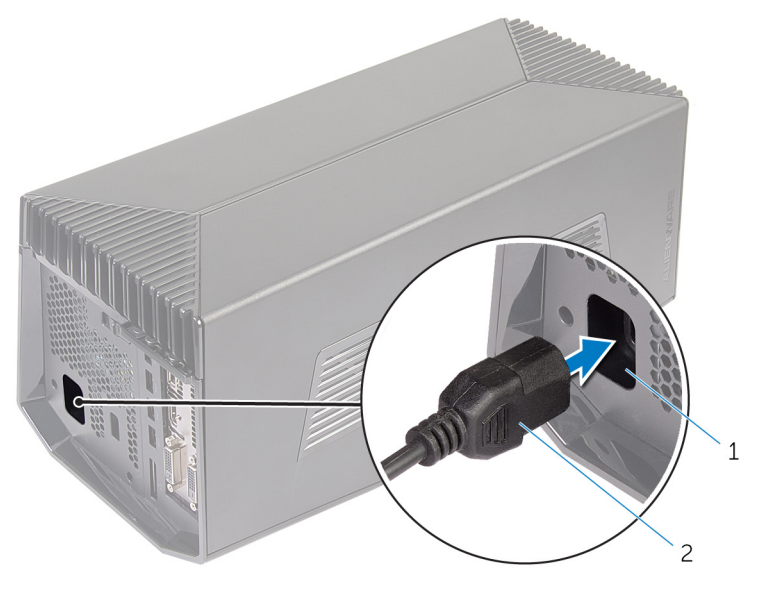

1 Stromversorgungsanschluss 2 Stromkabel

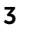

3 ANMERKUNG: Es wird empfohlen, den Computer herunterzufahren, das Grafikkabel des Alienware-Grafikverstärkers mit dem Computer zu verbinden und den Computer dann einzuschalten, um ihn an den Grafikverstärker anzudocken.

Drücken Sie auf die Entriegelungsklammern und verbinden Sie das Ende des Grafikkabels mit dem externen Grafikanschluss auf dem Alienware-Grafikverstärker.

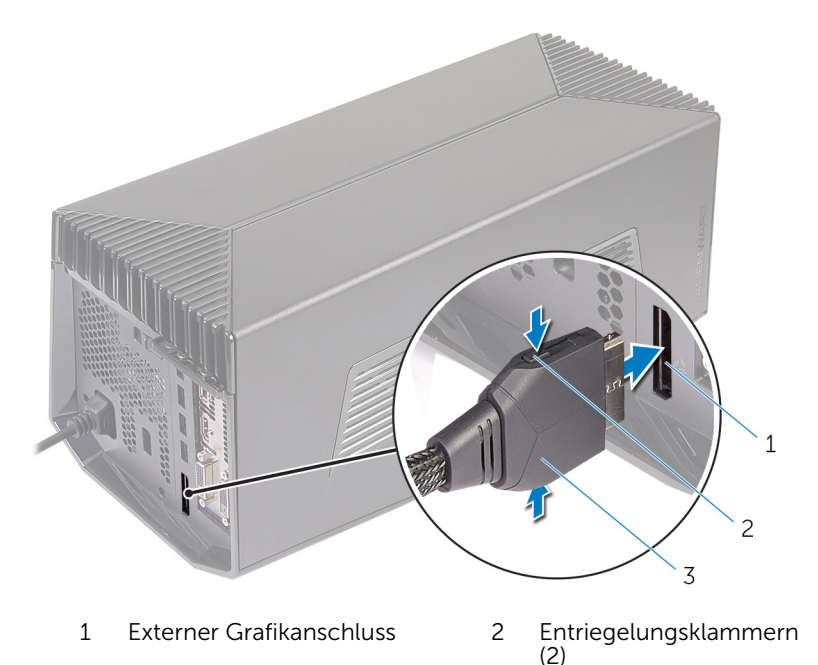

3 Grafikkabel

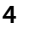

<span id="page-28-0"></span>4 **ANMERKUNG:** Fahren Sie den Computer herunter, bevor Sie das Grafikkabel anschließen.

Drücken Sie auf die Entriegelungsklammern und verbinden Sie das andere Ende des Grafikkabels mit dem externen Grafikanschluss auf Ihrem Computer.

Die Anzeigeleuchte auf dem Grafikkabel leuchtet und zeigt an, dass der Alienware-Grafikverstärker angeschlossen ist und verwendet werden kann.

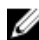

ANMERKUNG: Wenn erforderlich, schließen Sie die Anzeige an den Alienware-Grafikverstärker an.

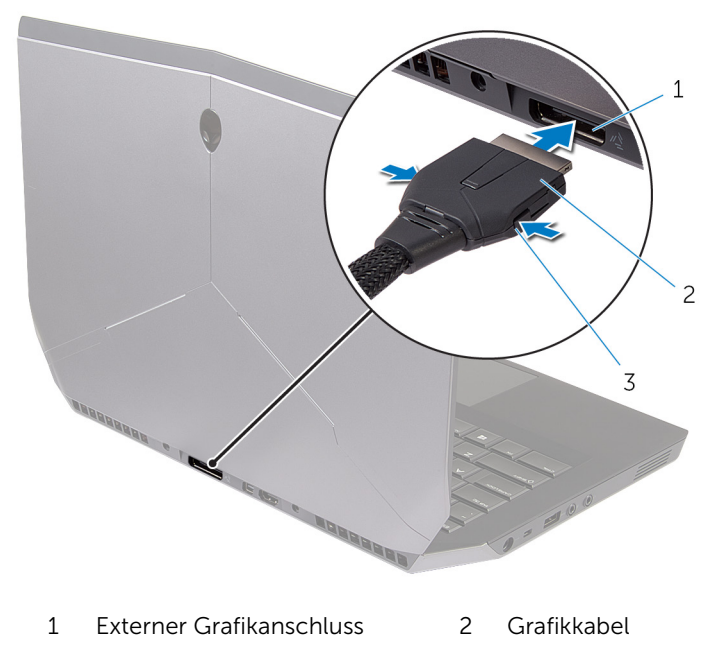

3 Entriegelungsklammern

### Der Computer ist eingeschaltet

1 Speichern und schließen Sie alle geöffneten Dateien und beenden Sie alle geöffneten Programme.

2 Verbinden Sie das Grafikkabel des Alienware-Grafikverstärkers mit dem externen Grafikanschluss auf dem Computer.

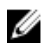

ANMERKUNG: Informationen zum Auffinden des externen Grafikanschlusses finden Sie in der im Lieferumfang Ihres Computers enthaltenen Dokumentation.

Das AlienHead-Logo auf dem Alienware-Grafikverstärker leuchtet auf und ein Dialogfeld wird angezeigt, das Sie dazu auffordert, den Computer neu zu starten.

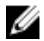

ANMERKUNG: Die AlienHead-/Docking-Anzeigeleuchte leuchtet nicht, wenn Sie das Grafikkabel zum ersten Mal anschließen. Aktivieren Sie die Docking-Statusanzeige mit AlienFX im Alienware Command Center.

3 Klicken Sie auf JA, um den Computer neu zu starten.

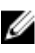

ANMERKUNG: Die Anzeigeleuchte auf dem Grafikkabel leuchtet, nachdem der Computer neu gestartet wird.

## <span id="page-30-0"></span>Trennen des Alienware-Grafikverstärkers

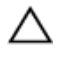

VORSICHT: Trennen Sie das Grafikkabel nicht, bevor der Computer heruntergefahren wurde und die Anzeigeleuchte des Grafikkabels erloschen ist.

- 1 Speichern und schließen Sie alle geöffneten Dateien und beenden Sie alle geöffneten Programme.
- 2 Fahren Sie den Computer herunter.

VORSICHT: Trennen Sie das Grafikkabel nicht, bevor der Computer heruntergefahren wurde und die Anzeigeleuchte des Grafikkabels erloschen ist.

<span id="page-31-0"></span>3 Nachdem die Anzeigeleuchte des Grafikkabels erloschen ist, drücken Sie auf die Entriegelungsklammern auf dem Grafikkabel, um es vom externen Grafikanschluss auf dem Computer zu trennen.

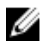

ANMERKUNG: Fahren Sie den Computer herunter, bevor Sie das Grafikkabel trennen.

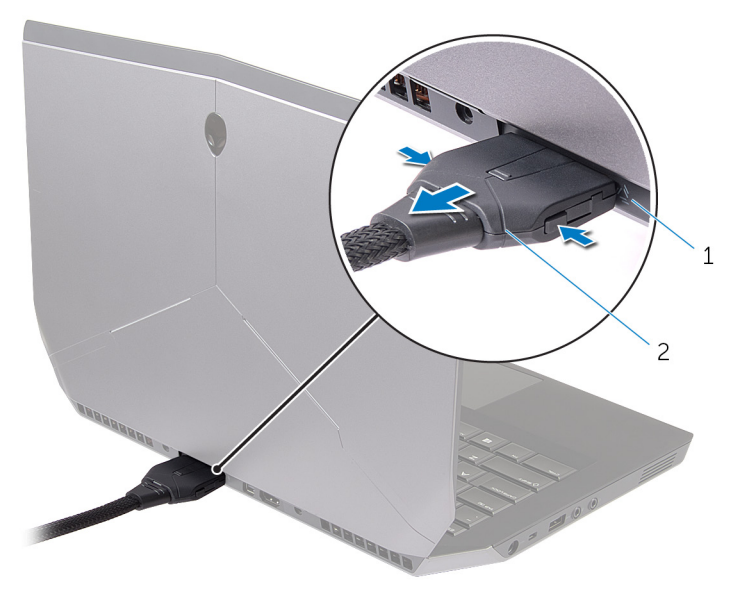

1 Externer Grafikanschluss 2 Grafikkabel

#### Alternative Methoden zum Trennen des Alienware-Grafikverstärkers

VORSICHT: Trennen Sie das Grafikkabel nicht, bevor der Computer heruntergefahren wurde und die Anzeigeleuchte des Grafikkabels erloschen ist.

#### Verwenden von Tastaturbefehlen

1 Speichern und schließen Sie alle geöffneten Dateien und beenden Sie alle geöffneten Programme.

- <span id="page-32-0"></span>2 Drücken Sie die Tastenkombination Fn+F1 auf der Tastatur des Computers.
- 3 Ein Dialogfeld mit der Option zum Herunterfahren oder Neustarten des Computers wird angezeigt. Wählen Sie HERUNTERFAHREN aus.

#### VORSICHT: Trennen Sie das Grafikkabel nicht, bevor der Computer heruntergefahren wurde und die Anzeigeleuchte des Grafikkabels erloschen ist.

4 Nachdem die Anzeigeleuchte des Grafikkabels erloschen ist, drücken Sie auf die Entriegelungsklammern, um das Grafikkabel vom Computer zu trennen.

#### Verwenden der Ausdock-Taste auf dem Grafikkabel

- 1 Speichern und schließen Sie alle geöffneten Dateien und beenden Sie alle geöffneten Programme.
- 2 Drücken Sie auf die Ausdock-Taste auf dem Grafikkabel. Informationen zum Auffinden der Ausdock-Taste auf dem Grafikkabel finden Sie unter ["Grafikkabel](#page-9-0)".

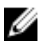

ANMERKUNG: Je nach Konfiguration der Ausdock-Taste wird der Computer neu gestartet, heruntergefahren oder Sie werden dazu aufgefordert, den Computer neu zu starten oder herunterzufahren. Weitere Informationen finden Sie unter "[Einstellungen der Ausdock-](#page-33-0)[Taste](#page-33-0)".

#### VORSICHT: Trennen Sie das Grafikkabel nicht, bevor der Computer heruntergefahren wurde und die Anzeigeleuchte des Grafikkabels erloschen ist.

3 Nachdem die Anzeigeleuchte des Grafikkabels erloschen ist, drücken Sie auf die Entriegelungsklammern, um das Grafikkabel vom Computer zu trennen.

#### <span id="page-33-0"></span>Einstellungen der Ausdock-Taste

In diesem Abschnitt wird beschrieben, wie das Verhalten des Computers beim Drücken der Ausdock-Taste der Grafikkarte festgelegt wird.

1 Starten Sie AlienAdrenaline.

*Windows 8.1*:

- a) Navigieren Sie auf dem Startbildschirm zu Anwendungen und klicken Sie auf die Alienware Command Center-Kachel.
- b) Klicken Sie im Fenster des Alienware Command Centers auf AlienAdrenaline.

*Windows 7*:

```
Klicken Sie auf Start → Alle Programme → Alienware → Command
Center \rightarrow AlienAdrenaline
```
2 Klicken Sie im AlienAdrenaline-Fenster auf Grafikverstärker → Ausdock-Taste.

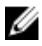

ANMERKUNG: Speichern und schließen Sie alle geöffneten Dateien und beenden Sie alle geöffneten Anwendungen, bevor Sie auf die Ausdock-Taste auf dem Grafikkabel drücken.

- 3 Verwenden Sie die folgenden Optionen, um das Verhalten des Computers beim Drücken der Ausdock-Taste zu konfigurieren.
	- Optionen immer anzeigen Ein Dialogfeld wird angezeigt, in dem Sie dazu aufgefordert werden, den Computer entweder neu zu starten oder herunterzufahren.
	- Neu starten Der Computer wird neu gestartet.
	- Herunterfahren Der Computer wird heruntergefahren.

## <span id="page-34-0"></span>Installieren der Software für den Alienware-Grafikverstärker

- W
	- ANMERKUNG: Die Software für den Alienware-Grafikverstärker ist bereits auf dem Computer installiert. Es handelt sich um eine eigenständige Anwendung und nicht um einen Teil des Alienware Command Centers.

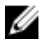

ANMERKUNG: Wenn die Software für den Alienware-Grafikverstärker oder das Alienware Command Center nicht auf Ihrem Computer verfügbar ist, können Sie dies von der Support-Website herunterladen und installieren.

Befolgen Sie die unten stehenden Anweisungen zum Herunterladen und Installieren der Software für den Alienware-Grafikverstärker:

- 1 Schalten Sie den Computer ein.
- 2 Rufen Sie die Website dell.de/support auf.
- 3 Wenn Sie die Service-Tag-Nummer Ihres Computers vorliegen haben, geben Sie die Service-Tag-Nummer ein und klicken Sie auf Senden. Wenn Sie die Service-Tag-Nummer Ihres Computers nicht vorliegen haben, klicken Sie auf Mein Produkt ermitteln, um die Service-Tag-Nummer automatisch zu ermitteln.

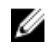

**ANMERKUNG:** Wird die Service-Tag-Nummer nicht automatisch erkannt, wählen Sie Ihr Produkt in den Produktkategorien aus.

- 4 Klicken Sie auf Treiber und Downloads.
- 5 Wählen Sie aus dem Drop-Down-Menü Betriebssystem das auf Ihrem Computer installierte Betriebssystem aus.
- 6 Wählen Sie im Drop-Down-Menü Kategorie die Option Anwendung aus. Die Liste der zum Download verfügbaren Anwendungen wird angezeigt.
- 7 Klicken Sie auf die Downloaddatei, die dem Command Center X.X für Notebooks entspricht.
- 8 Sobald der Download abgeschlossen ist, wechseln Sie zu dem Ordner, in dem Sie die Datei gespeichert haben.
- 9 Doppelklicken Sie auf das Dateisymbol und befolgen Sie die Anweisungen auf dem Bildschirm.

# <span id="page-35-0"></span>Fehlerbehebung

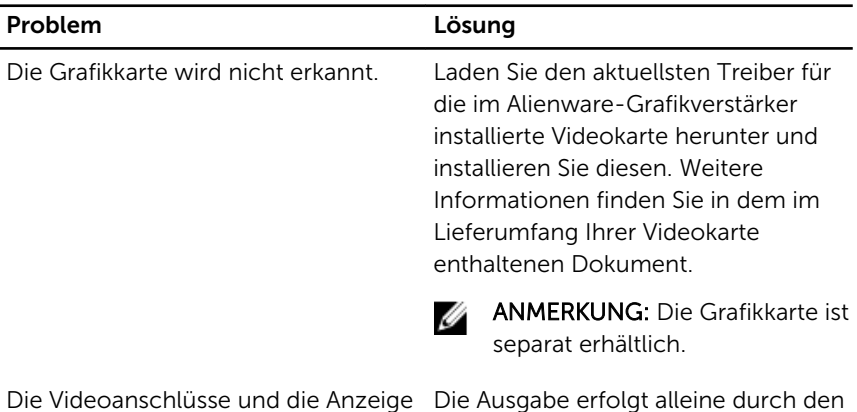

Die Videoanschlüsse und die Anzeige Ihres Computers werden deaktiviert, wenn eine Dual-Core-Grafikkarte verwendet wird.

Die Ausgabe erfolgt alleine durch den Alienware-Grafikverstärker. Das Gerät funktioniert wie vorgesehen.

## <span id="page-36-0"></span>Wie Sie Hilfe bekommen und Kontaktaufnahme mit Alienware

### Selbsthilfe-Ressourcen

Über diese Online-Selbsthilfe-Ressourcen erhalten Sie Informationen und Hilfe zu Alienware-Produkten und -Services:

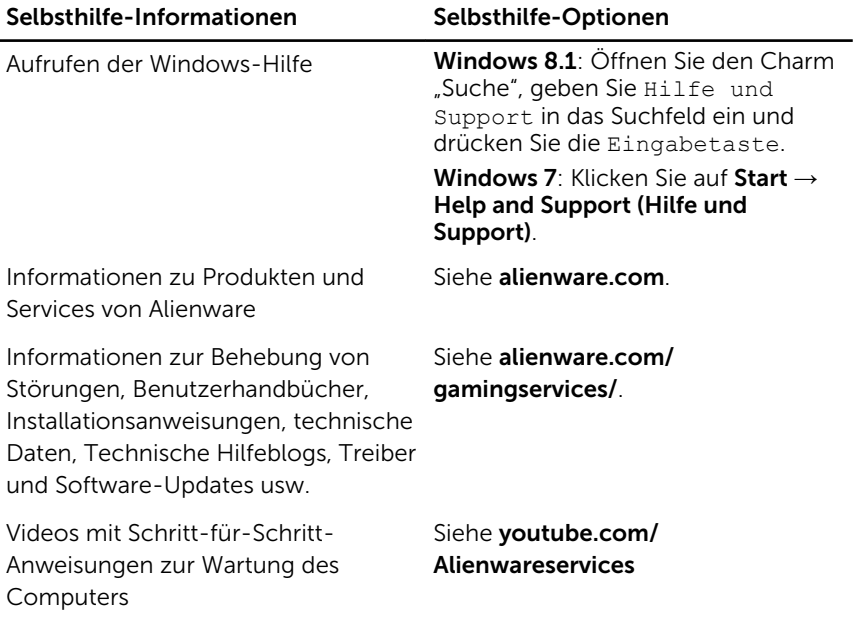

### Kontaktaufnahme mit Alienware

Informationen zur Kontaktaufnahme mit Alienware für den Verkauf, den technischen Support und den Kundendienst erhalten Sie unter Alienware.com.

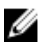

ANMERKUNG: Die Verfügbarkeit ist je nach Land und Produkt unterschiedlich, und bestimmte Dienstleistungen sind in Ihrer Region eventuell nicht verfügbar.

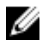

ANMERKUNG: Wenn Sie nicht über eine aktive Internetverbindung verfügen, können Sie Kontaktinformationen auch auf Ihrer Auftragsbestätigung, dem Lieferschein, der Rechnung oder im Dell-Produktkatalog finden.

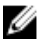

ANMERKUNG: Wenn Sie sich in den Vereinigten Staaten von Amerika befinden, wenden Sie sich an 1-800-ALIENWARE für Hilfe mit Ihrem Alienware Computer.